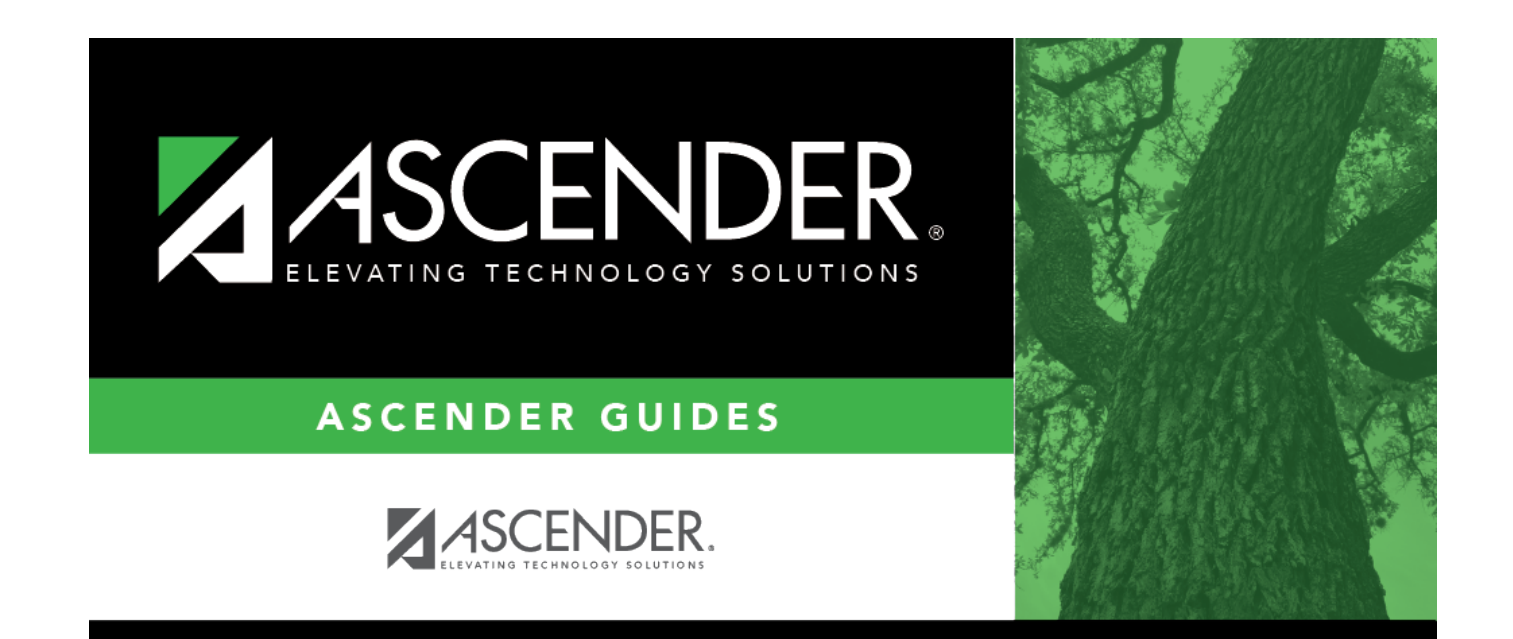

# **Grade Update**

### **Table of Contents**

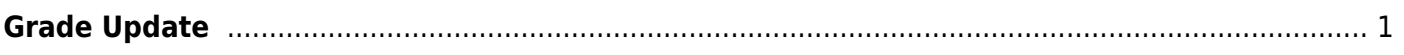

# <span id="page-4-0"></span>**Grade Update**

### *Grade Reporting > Maintenance > Student > Individual Maint > Grd Update*

This tab allows you to view and update a student's attendance and grades by cycle.

If you have been granted historical update access in Security Administration, you can update data in the prior year. When the data is saved, your user ID and a date-time stamp are recorded.

### **Update data:**

#### [Select a student](#page--1-0)

❏ To retrieve a student's records, select the student in one of the following ways:

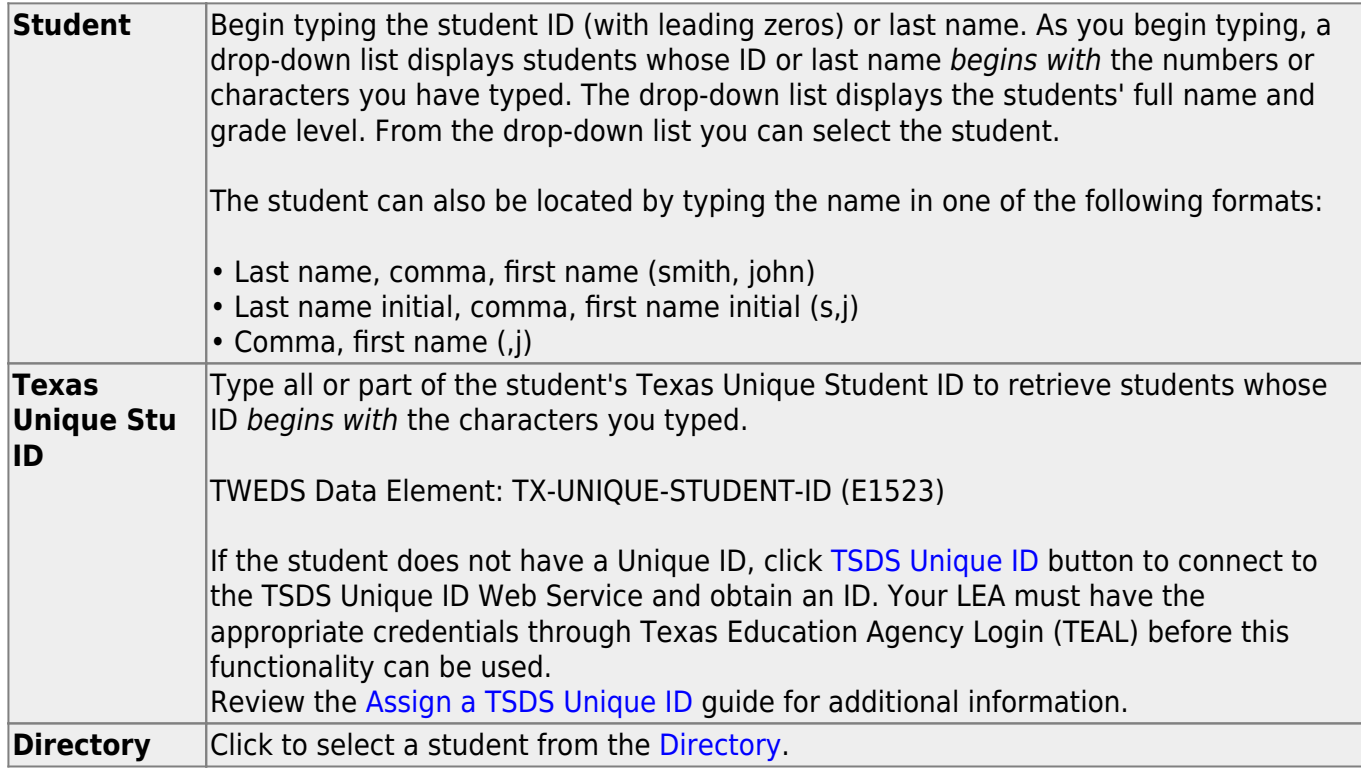

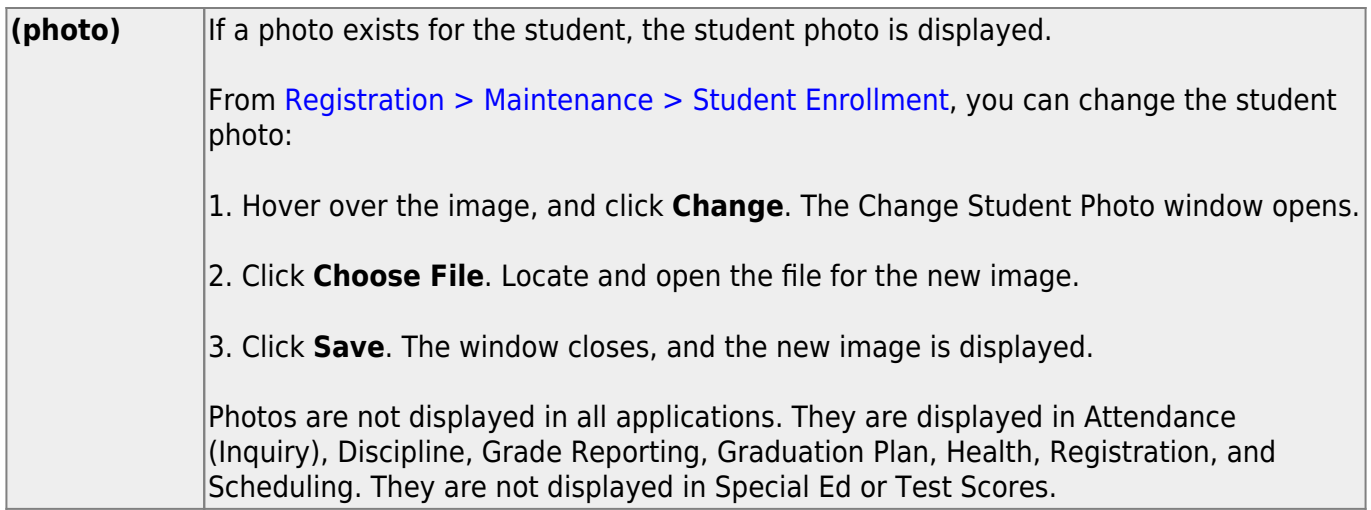

#### ❏ Click **Retrieve**.

- The student's demographic data is displayed.
- Graduation Plan information is displayed if available. If a student has a Graduation Plan and is pursuing or has completed Foundation High School Program (FHSP), is pursuing or has completed the Distinguished plan, and/or is pursuing or has completed any of the five endorsements, that information is displayed below the student ID.
- The **Status** field displays ACT (active) or W/D (withdrawn) according to the student's current enrollment status.

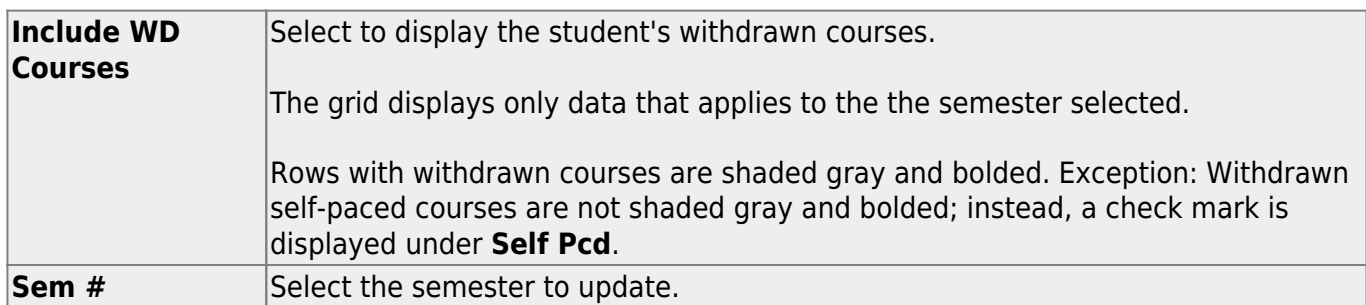

❏ Update the student's attendance and grades:

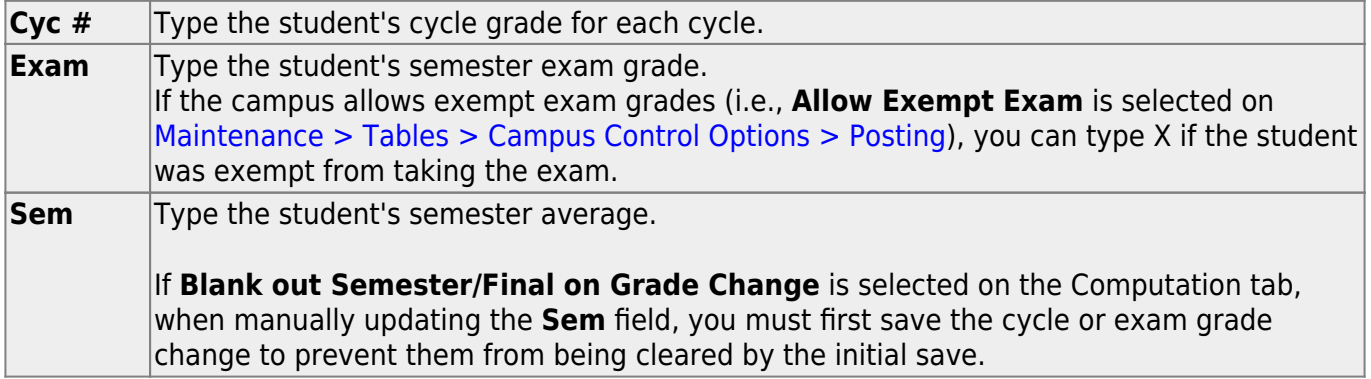

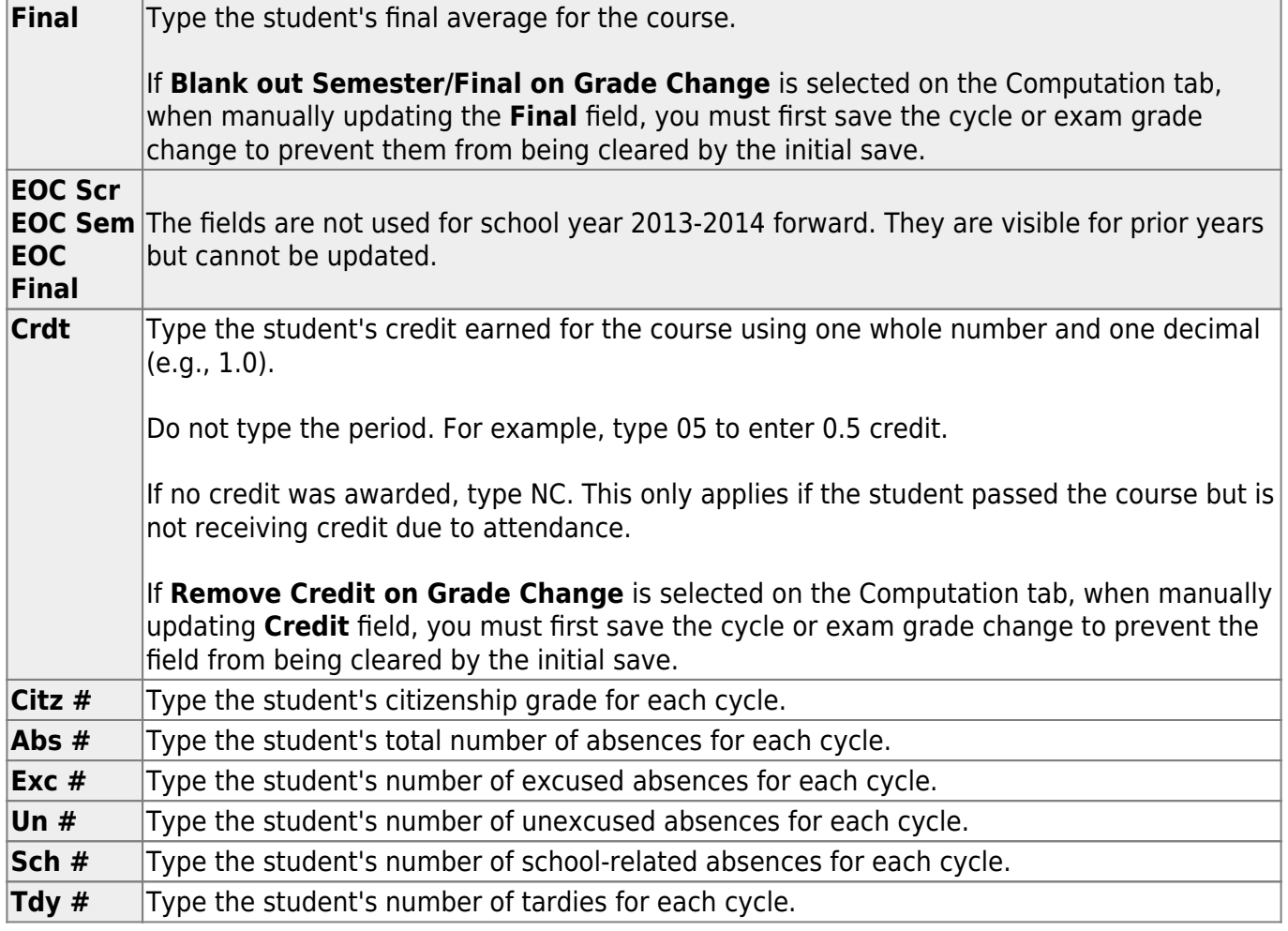

❏ Click **Save**.

### **Other functions and features:**

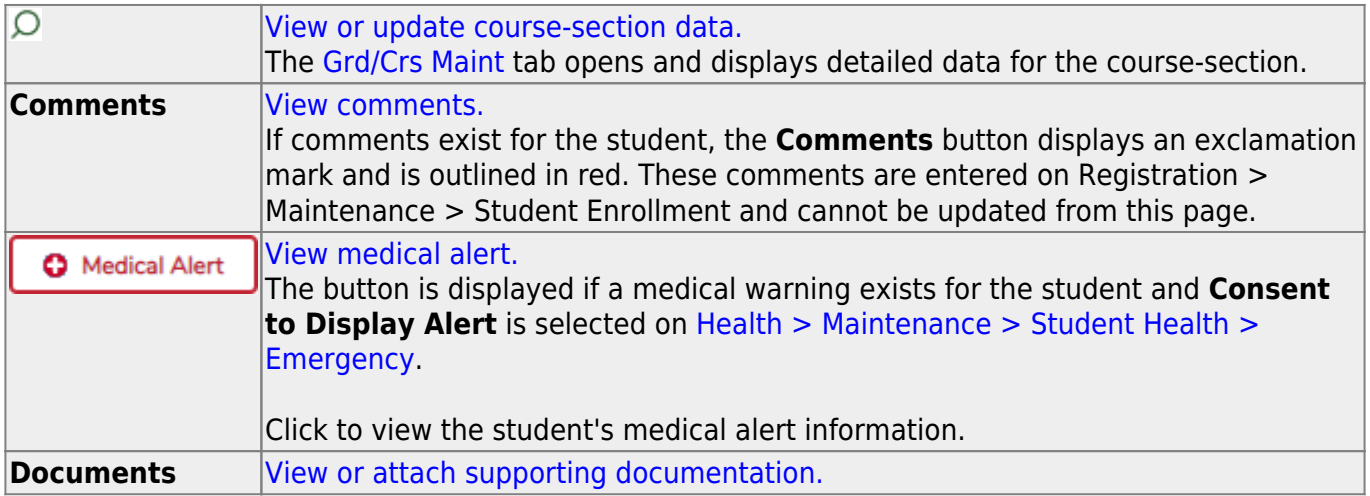

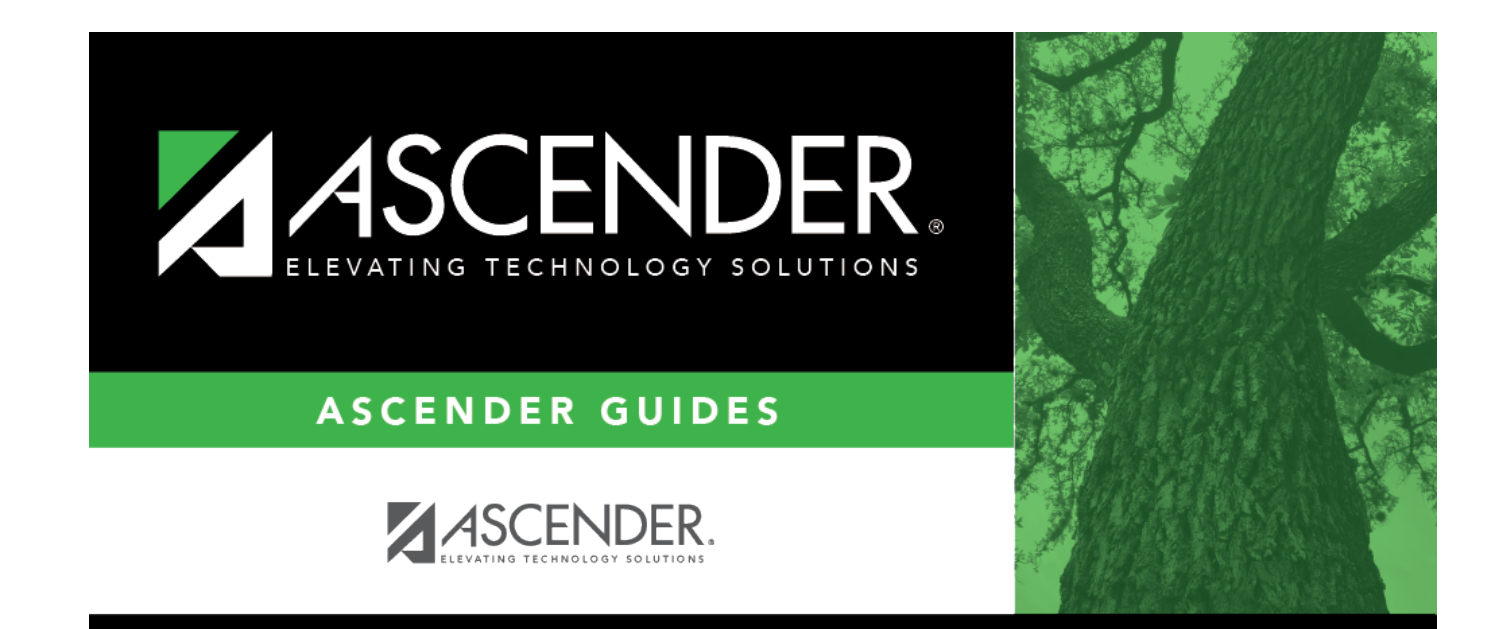

# **Back Cover**